### Francesco De Chirico

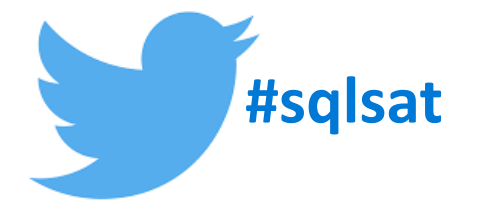

### **ED** \*PASS<br>SQLSATURDAY

# Il mio grosso, grasso Power BI model

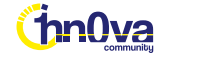

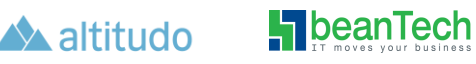

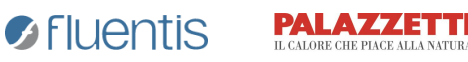

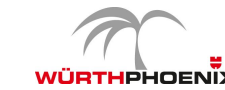

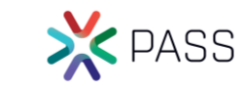

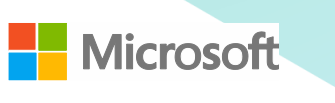

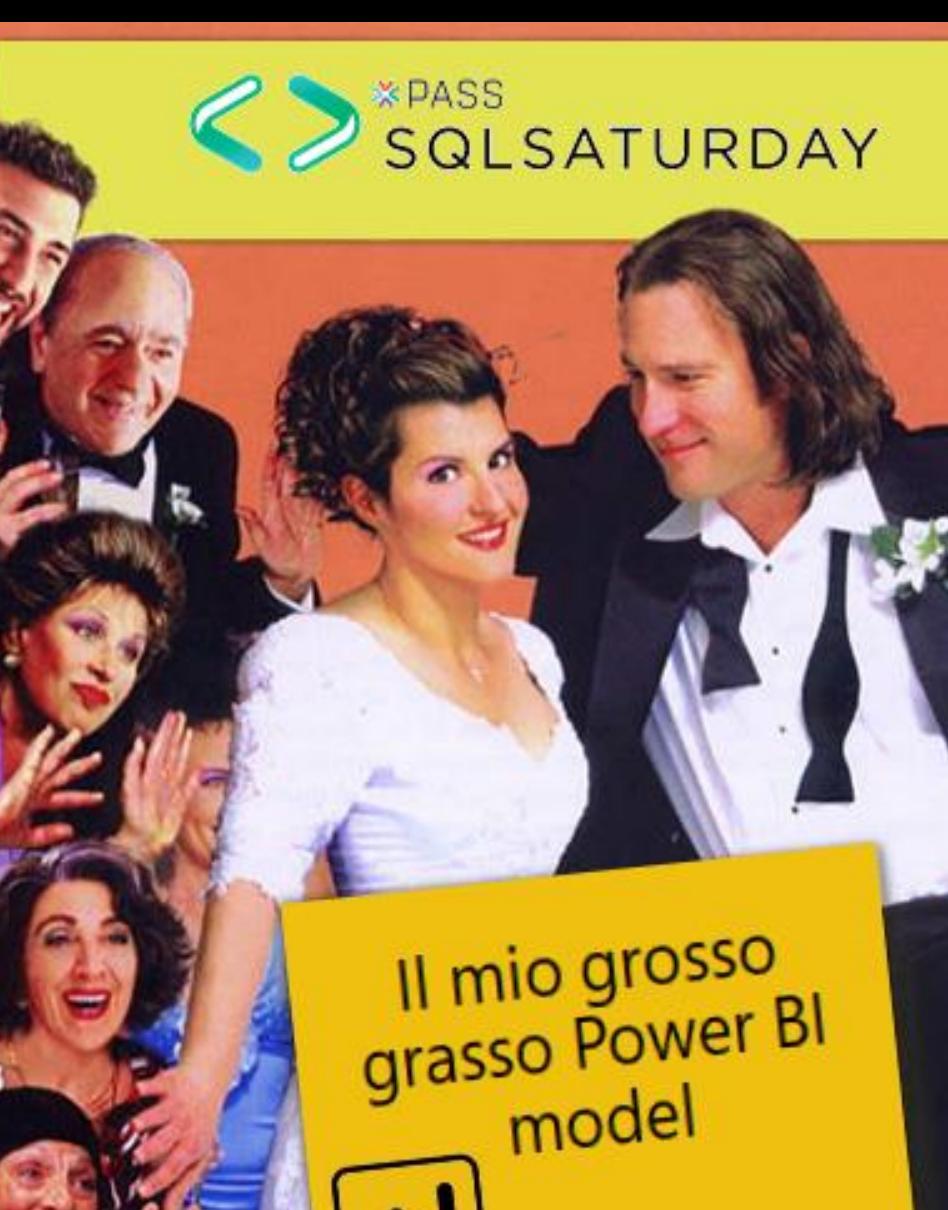

**HATWISH** 

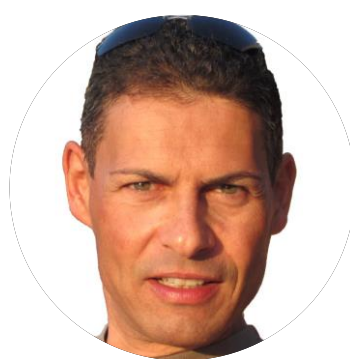

### Francesco De Chirico

[/fdechirico/](https://www.linkedin.com/in/fdechirico/) [@fdechirico](http://twitter.com/fdechirico)

Consultant, trainer and speaker Specializing in Power BI, SSAS, MDX, DAX and M. Using SSAS and MS BI Platform since 2001

#### Main certifications

MCT since 2008, SSAS Maestro in 2012 and Microsoft Professional Program Data Science in 2017

#### Projects

Ideator and co-developer of ASQA tool

<https://ssasqueryanalyzer.github.io/>

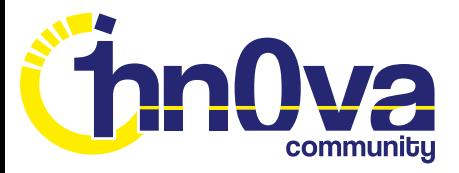

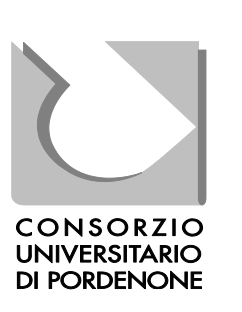

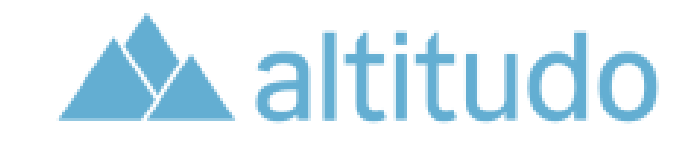

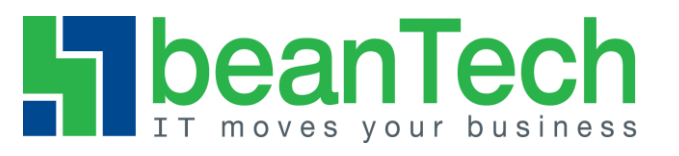

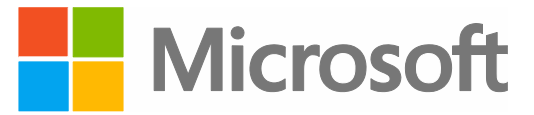

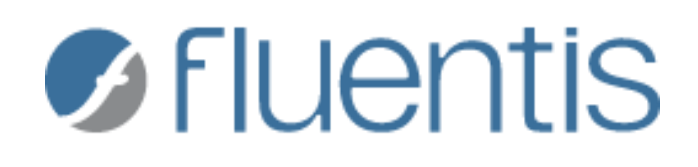

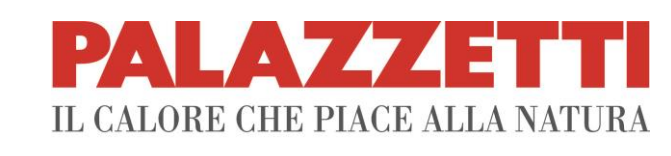

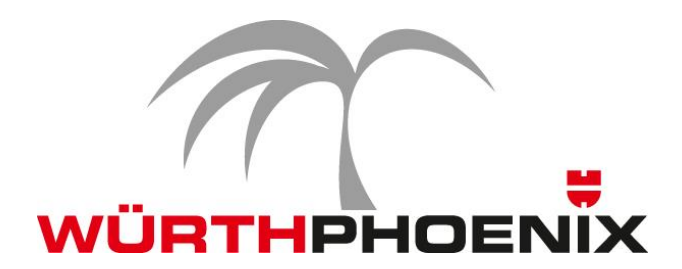

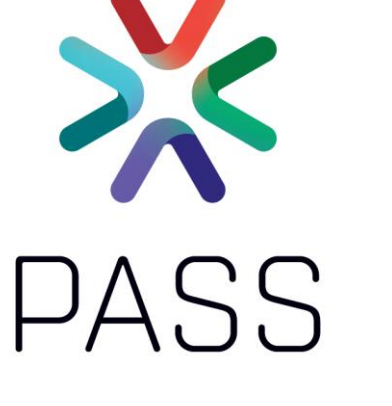

### Agenda

- Why To optimize The problem
	- Demo
- Vertipaq engine overview
- How To optimize Best practices
- How to verify optimization DMV • Demo
- Tools available
- Connect to .pbix data model
	- SSAS sandbox
	- Problem: how to get port number?
	- Demo
- Build a .pbix template
	- Power Vertipaq Demo

### What we'll talk about

- What increase .pbix size
- What we can do to reduce .pbix size
- How to identify causes

### What we'll NOT talk about

- Performance
- DAX

• …

• Power Query and M

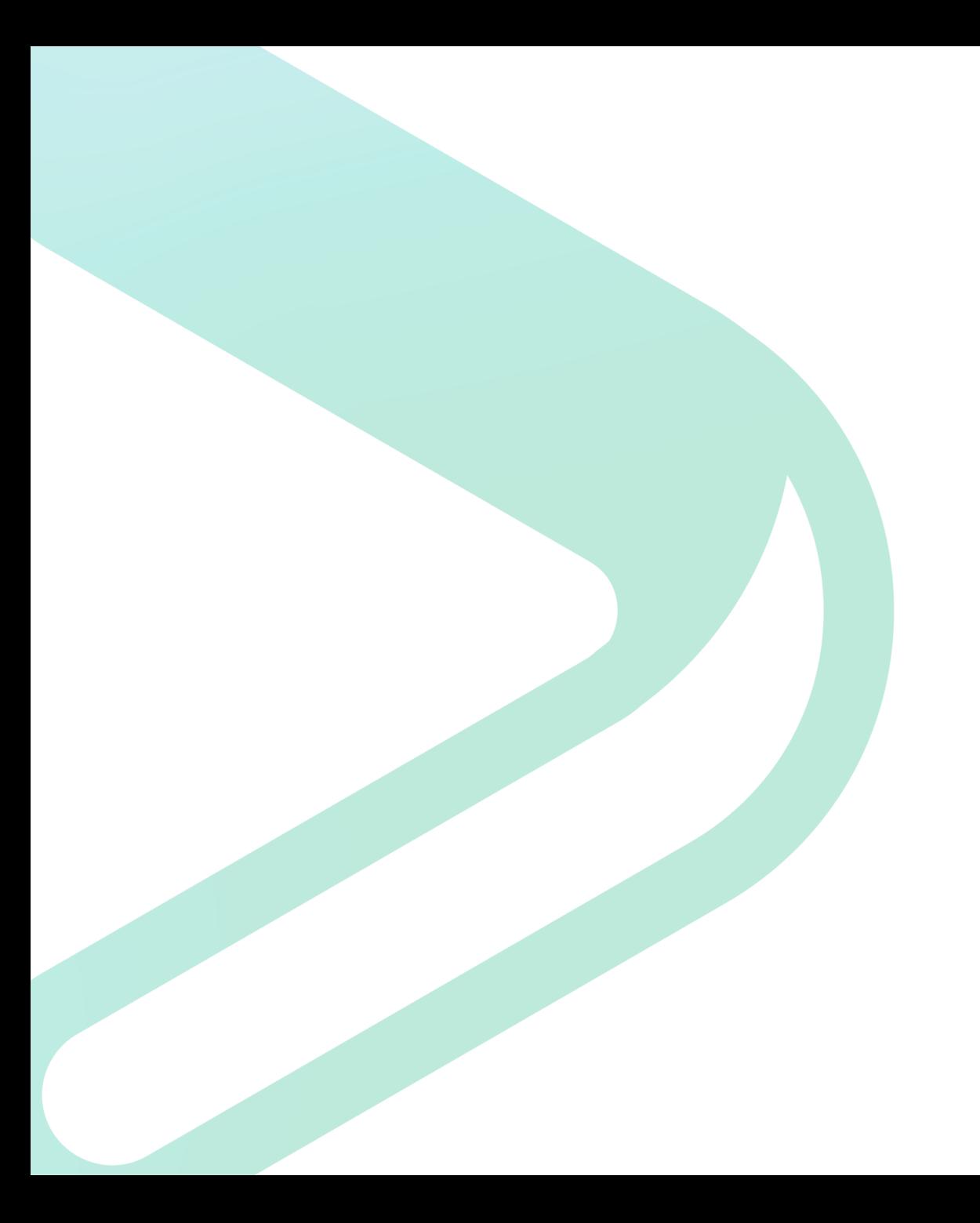

### DEMO

# VertiPaq engine in  $X$  … $X$  … ok, 5 slides!

### Vertipaq is an in-memory columnar database

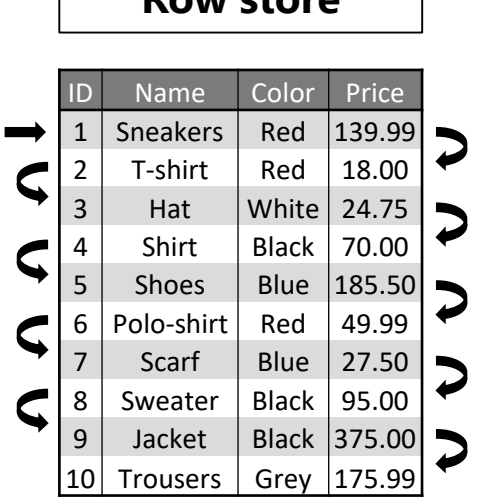

**Row store**

- Data is organized in rows
- Sum of Price:
	- Start reading the first row
	- Discard 75% of data (ID, Name.Color)
	- Retain the searched value (Price)
	- Move to the next row and repeat until the end of the table

#### 1 Sneakers Red 139.9<br>
2 T-shirt Red 139.9<br>
3 Hat White 24.7<br>
5 Shoes Blue 185.5<br>
6 Polo-shirt Red 49.9 Sneakers | Red |  $\vert$  139.99 T-shirt  $\vert$  Red  $\vert$  18.00 Hat  $\vert$  White  $\vert$  24.75 Shirt | | Black  $\vert$  | 70.00 Shoes | Blue |  $\vert$  185.50 Example 19 Polo-shirt Red 49.99<br>
8 Sweater Black 95.00<br>
10 Trousers Grey 175.99 Scarf | Blue  $\vert$  | 27.50 Sweater | Black  $\vert$  | 95.00 Jacket | Black | 375.00 Trousers |  $\left| \right|$  Grey |  $\left| \right|$  175.99 **Column store**

- Data is organized in columns
	- Optimize vertical scanning
- Sum of Price:

PALAZZZETTI

**B** Fluentis

■ scan the Price column ONLY

X PASS

- Very fast on single-column access
- More columns require to reorganize the information

**Microsoft** 

■ The more columns you need the harder to obtain the result!

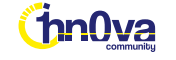

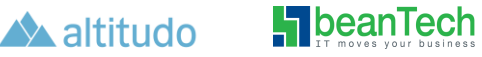

### Vertipaq compression in pills

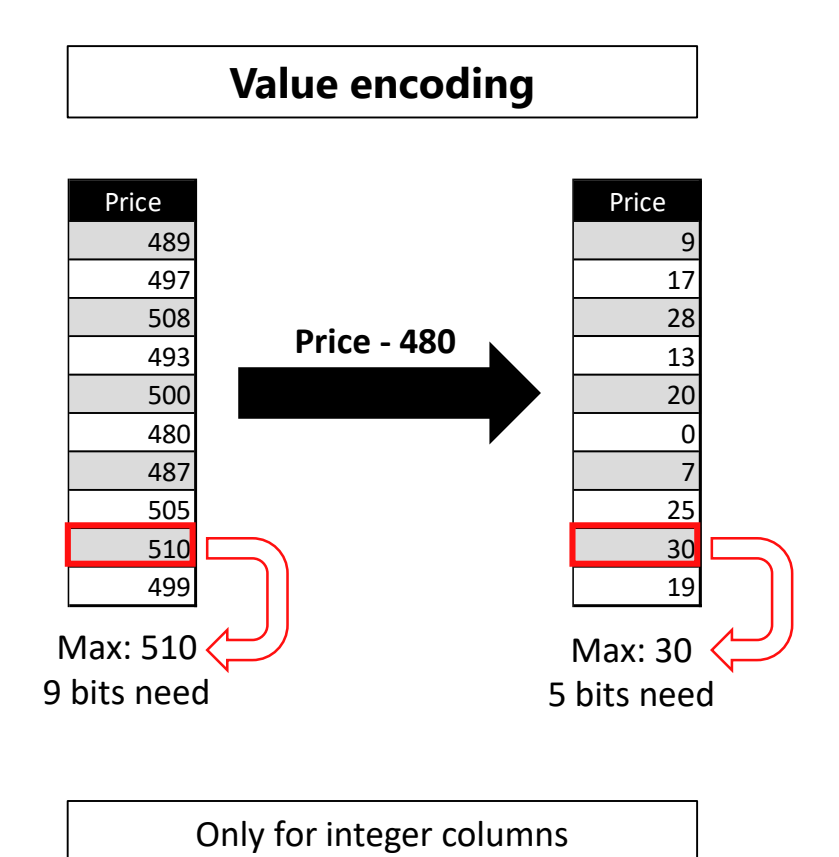

 $\blacksquare$ beanTech

**thnOva** 

 $\triangle$  altitudo

**S** Fluentis

**PALAZZETTI** 

L CALORE CHE PIACE ALLA NATURA

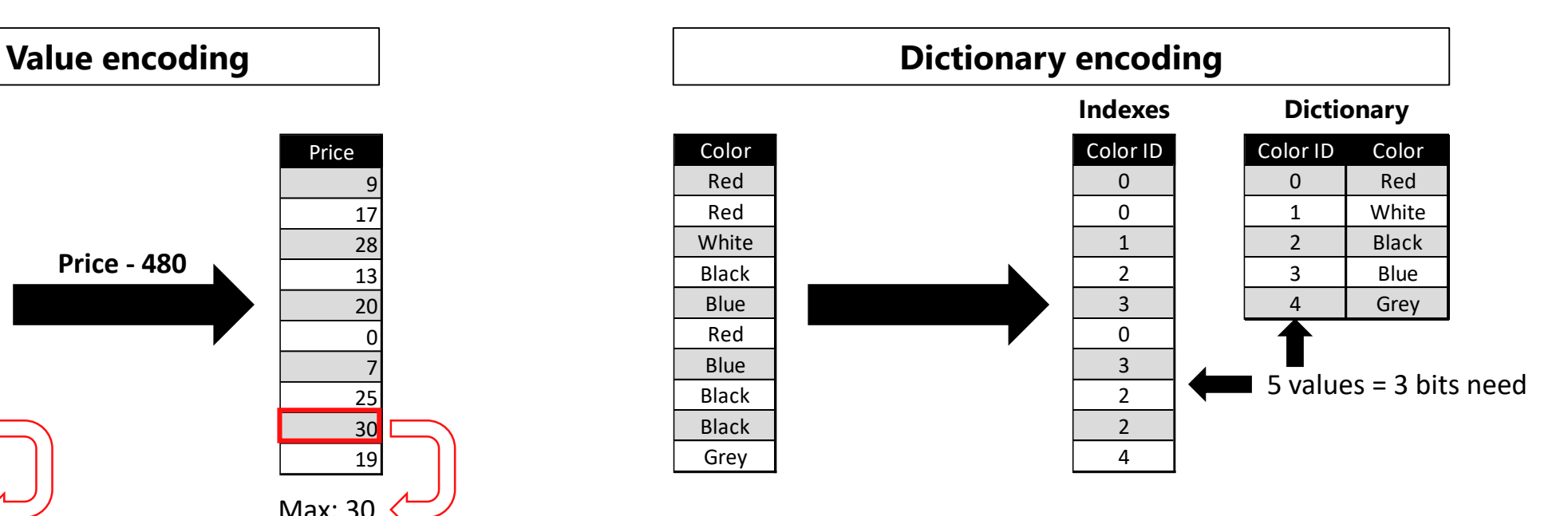

Bits to store a single value = minimum bits of index entry All columns contain ONLY integer values **It does not matter what the original data type is**!

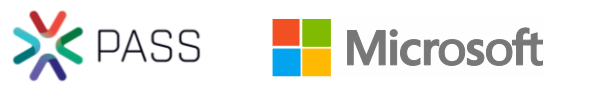

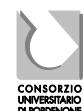

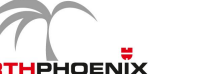

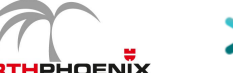

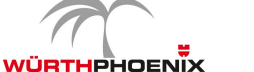

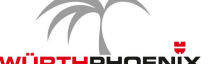

### Vertipaq compression in pills

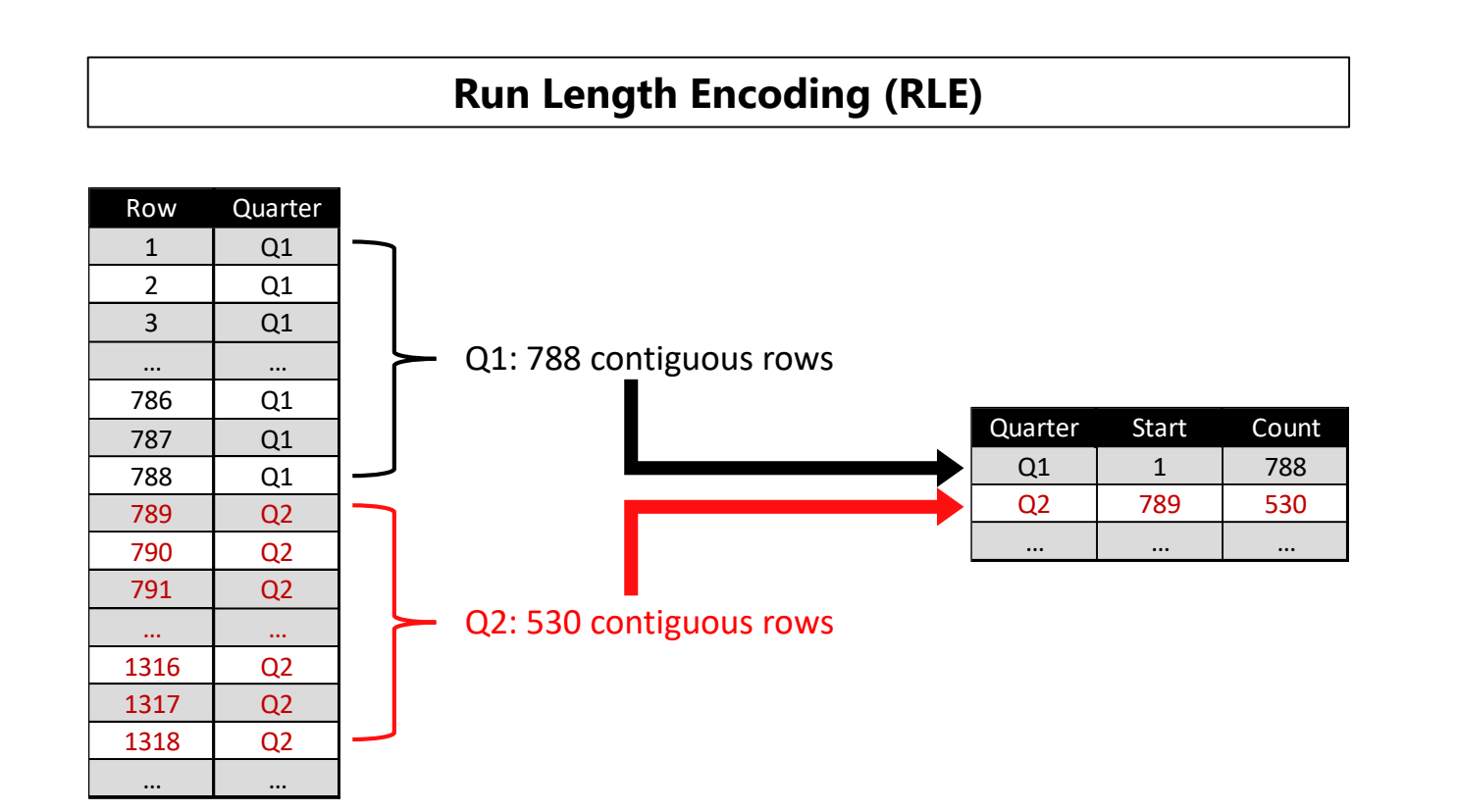

- RLE's efficiency strongly depends on the repetition pattern of the column
- Two rows with the same cardinality can have very different compression ratio
- Sorting of data is extremely important to improve the compression ratio
- In columns with very high cardinality (i.e. primary keys) RLE is larger then the column itself.

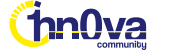

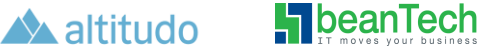

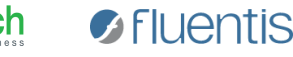

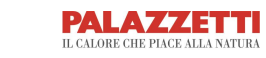

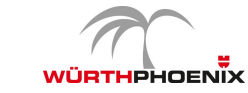

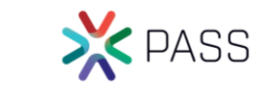

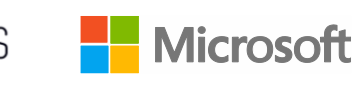

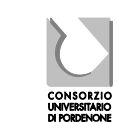

### Vertipaq compression in pills

**Run Length Encoding (RLE) applied to the dictionary-encoded version of a column**

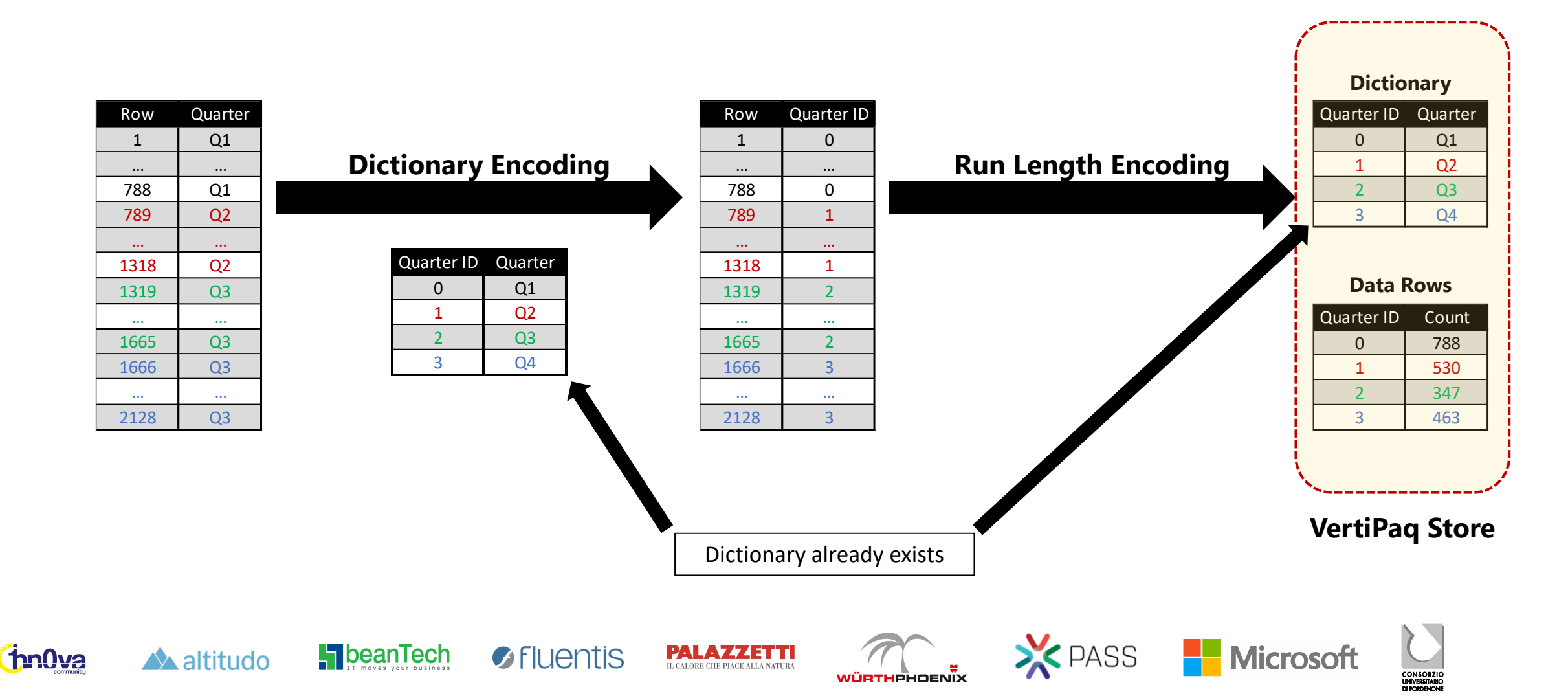

### Data models in pills of pills!

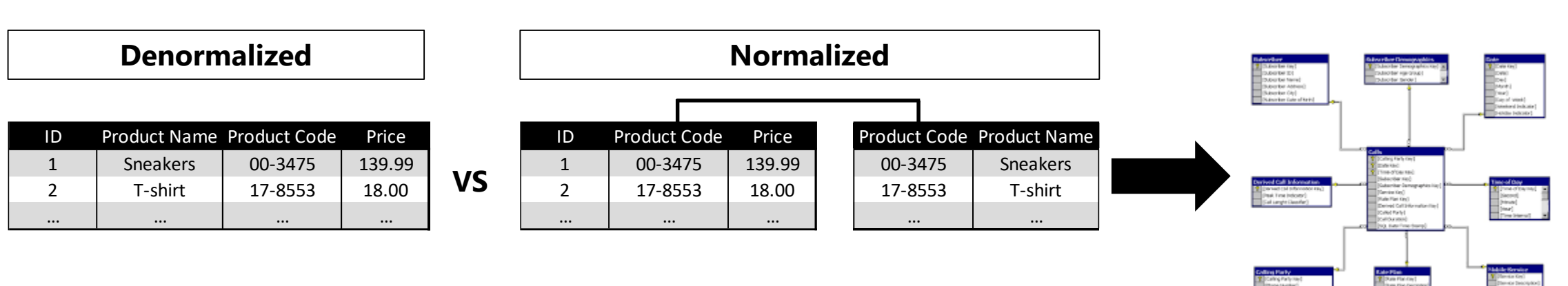

■ Every relationship has an additional memory cost

 $\blacksquare$ beanTech

■ Normalized Memory cost:

ColumnCost(Price[Product Code]) + ColumnCost(Product[Product Code]) + ColumnCost(Product[Product Name]) + RelationshipCost(Price[Product Code])

PALAY 44 TH

■ Denormalized Memory cost:

ColumnCost(Price[Product Code]) + ColumnCost(Price[Product Name])

- Theorically the "optimal" model:
	- One single table

A altitudo

■ In reality it is less usable and would force to have a single granularity for all the measures

**B** Fluentis

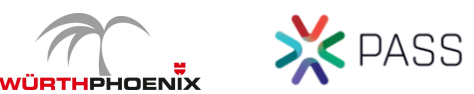

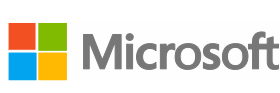

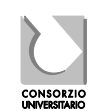

**Star schema**

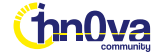

### VertiPaq compression ratio - summary

Factor to consider (in order of importance):

- The cardinality of the column
	- Determines the number of bits used to store a value
- **The distribution of data in the column**

 $\bullet$  FILIEntis

- Many repeated values  $=$  high compression ratio
- Frequently changing values  $=$  low compression ratio

X PASS

Microsoft

- **The number of rows in the table**
- The datatype of the column

**La** bean lech

It affects only the dictionary size

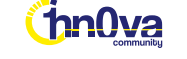

# Well, now we know how VertiPaq engine works (more or less ☺), so …

#### Best practices: at least 6 tips

- Import only useful columns
- Remove unused fields
	- **Expecially those with high cardinality**
	- Best candidate: ID's
- Set correct data type
	- Typical issue: strings containing only numbers
- No datetime type!
	- Use ONLY date  $\leftarrow$  If you can  $\odot$
	- If you need also time  $\rightarrow$  next tips

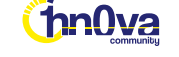

altitudo

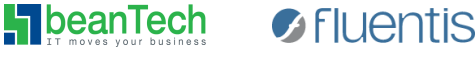

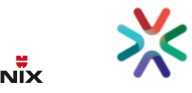

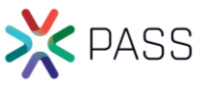

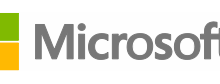

#### Best practices

- Split fields in two (or more) fields
	- **•** Do you remember the previous tip?  $\odot$ 
		- Split a datetime field in two: Date AND Time
- **EXEDENT** Shrink fields to reduce cardinality
	- Changing the Precision of Numeric Columns
- Disable auto date/time functionality
	- **Particularly when you have many dates**
	- Cons: you need to manually build hierarchies!

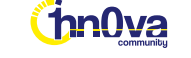

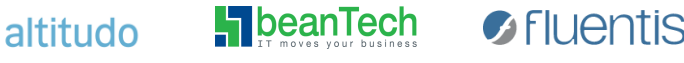

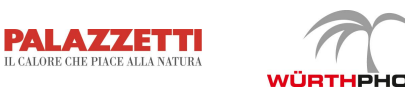

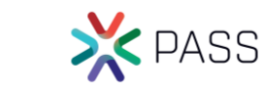

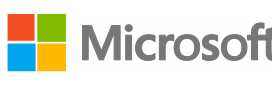

### Best practices – how to split

- Datetime
	- date  $\rightarrow$  (cardinality = 365  $*$  number of years)
	- time  $\rightarrow$  (cardinality = 24h  $*$  60min  $*$  60sec = 86.400)
		- **Ex: CAST( MyDateTime AS DATE ) AS MyDate 10:45:45** 2019/02/23
		- **Ex: CAST( MyDateTime AS TIME( 0 ) ) AS MyTime**  $\longrightarrow$  **2019/02/23 12:37:45**
- Big integer

A altitudo

- High value (INT)
- Low value (INT)

 $\blacksquare$  bean Tech

- ex: CAST( MyBigValue / 1000000 AS INT) AS MyValue\_High 1368405385980
- ex: CAST( MyBigValue % 1000000 AS INT) AS MyValue\_Low 1368405885980

PALAV44111

- To obtain the original value:
	- MyValue\_High \* 1000000 + MyValue\_Low

**B** Fluentis

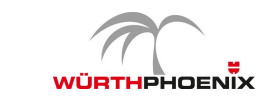

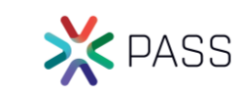

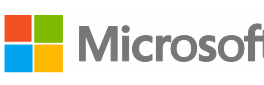

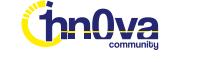

#### Best practices – how to split

- Long strings
	- LEFT substrings (leftmost "n" chars)
	- RIGHT substring (rightmost "n" chars)
		- ex: LEFT(MyLongString, "n") AS MyString\_Left
		- ex: SUBSTRING(MyLongString, "n" + 1, LEN(MyLongString) "n") AS MyString\_Right

X PASS

**EL Microsoft** 

- To obtain the original value:
	- CONCAT(MyString Left, MyString Right)

**B** Fluentis

- Decimal numbers
	- Integer part
	- Decimal part
		- ex: FLOOR(MyDecimalValue) AS MyValue\_IntegerPart
		- ex: MyDecimalValue FLOOR(MyDecimalValue) AS MyValue\_DecimalPart

**PALAZZETTI** 

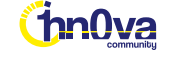

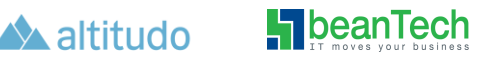

#### Best practices – shrink fields

- long strings used as ID's
	- **replace with integer**  $\leftarrow$  **If you can**  $\odot$
	- **.** If used for a distinct count measure, replace with RANK()
- Decimal numbers
	- **Reduce decimal precision**  $\leftarrow$  **If you can**  $\odot$
	- i.e. a temperature value with more than 2 decimal
- Calculations
	- Do not import columns containing result of calculation
	- Calculate the value in the model:
		- TotalSale =  $SUMX( Sales, Sales[Price] * Sales[Quantity])$

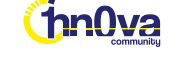

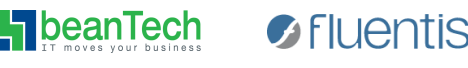

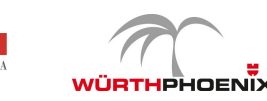

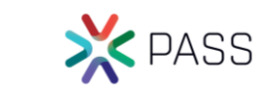

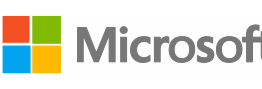

# Now the problem is … "how to identify critical columns?"

### Retrieve metadata info of Tabular model

- The "rough" way:
	- Connect to SSAS Tabular instance with SSMS
	- Execute a set of DMV using MDX/DMX queries
	- Store the results in a SQL database
	- Write some views to analyze data
- The "easy" way:

altitudo

• Connect to SSAS Tabular instance with Vertipaq Analyzer

*D* Fluentis

• Refresh the Power Pivot model

 $\blacksquare$  bean Tech

- Cons:
	- DMV's results are not easy to analyze
	- Cannot join DMV's
	- Many DMV's to execute to retrieve useful data
- Pros:
	- Very simple to use

X PASS

• All calculations are provided in the Power Pivot model

**Microsoft** 

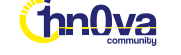

### DMV and VertiPaq Analyzer demo

Ok, but what about Power BI model? Is it possible to connect to a .pbix data model?

#### Connect to a .pbix data model

• YES, it is possible!!!  $\odot$ 

**H** beanTech

A altitudo

hni Iva

*A* Fluentis

• Power BI Desktop runs a local instance of SSAS Tabular engine in the background and it assigns a random port number to that local instance:

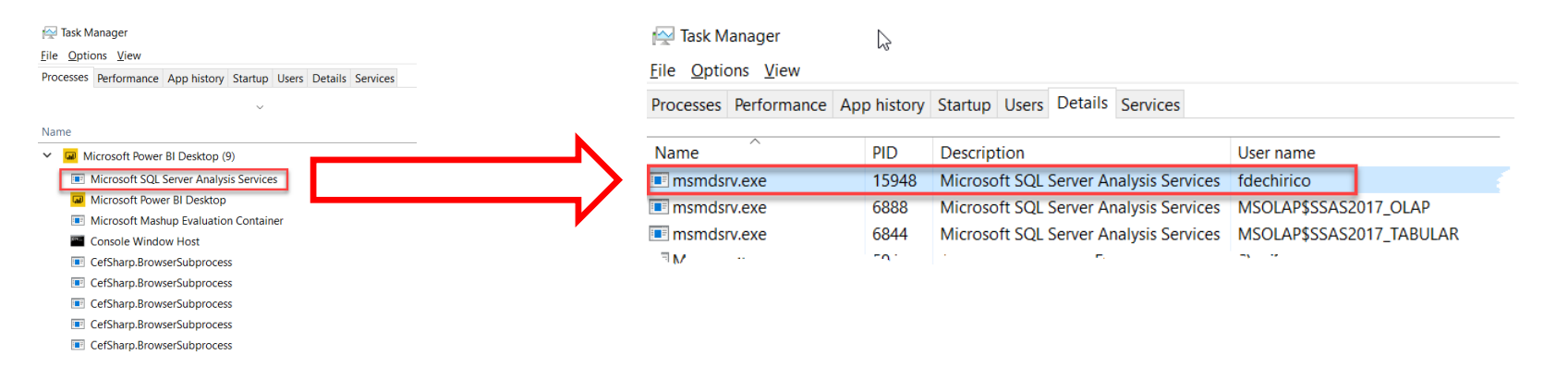

• It is possible to connect to that instance and to the Power BI model **BUT** you need to know that port number  $\odot$ 

мі іртноноғыіх

PALA74ETT

L CALORE CHE PIACE ALLA NATURA

X PASS

**Microsoft** 

How to get the port number?

- Command Line (CMD)
- **DAX Studio** 
	- Connect to your .pbix
	- Local SSAS instance address on the right bottom of the DAX studio window **1** Ln 1, Col 1 **Collect** localhost: 57142 15.0.2.159 2 268
- Tabular Editor
- **Power BI Desktop Temporary Location** 
	- Download Edition: %LocalAppData%\Microsoft\Power BI Desktop\AnalysisServicesWorkspaces
	- Store Edition: *%username%\Microsoft\Power BI Desktop Store App\AnalysisServicesWorkspaces*
	- Open "**msmdsrv.port.txt**"
- **•** PowerShell (using the PowerShell module "[PowerBIPS.Tools](https://www.powershellgallery.com/packages/PowerBIPS.Tools)")

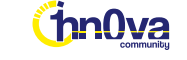

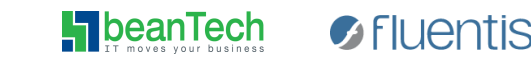

altitudo

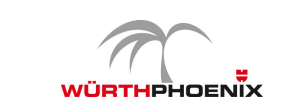

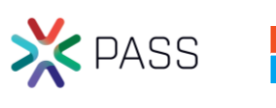

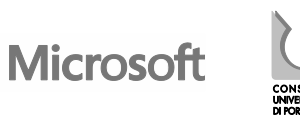

### Retrieve metadata info of Power BI desktop model

- The "rough" way:
	- Launch the Power BI desktop report you want to analyze
	- Found the port used by the local SSAS Tabular instance
	- Same steps used for Tabular model
- The "easy" way:
	- Launch the Power BI desktop report you want to analyze
	- Found the port used by the local SSAS Tabular instance
	- Same steps used for Tabular model

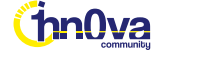

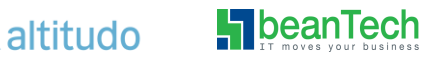

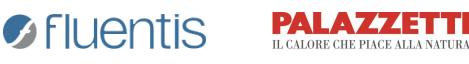

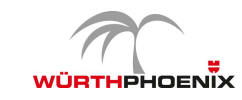

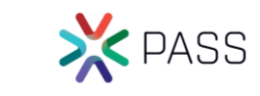

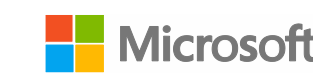

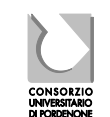

### Retrieve metadata info of Power BI desktop model

• The "alternative" way:

hnl Iva

- Connect to the SQLite db used by the Power BI desktop model
	- Install SQLite ODBC driver [\(http://www.ch-werner.de/sqliteodbc](http://www.ch-werner.de/sqliteodbc)) on your local machine
	- Open the .pbix model you want to analyze with Power Bi desktop
	- Go to "*%LocalAppData%\Microsoft\Power BI Desktop\AnalysisServicesWorkspaces"*
	- Identify the Workspace of your model → **can be tricky**
	- Copy the complete address of the **metadata.sqlitedb** ("..\Data\ < GUID>. < VERSION>.db'')

**Navigator** 

ام

- Get Data  $\rightarrow$  ODBC  $\rightarrow$  SOLite 3 Datasource
- In the "Advanced Options" connection string insert:

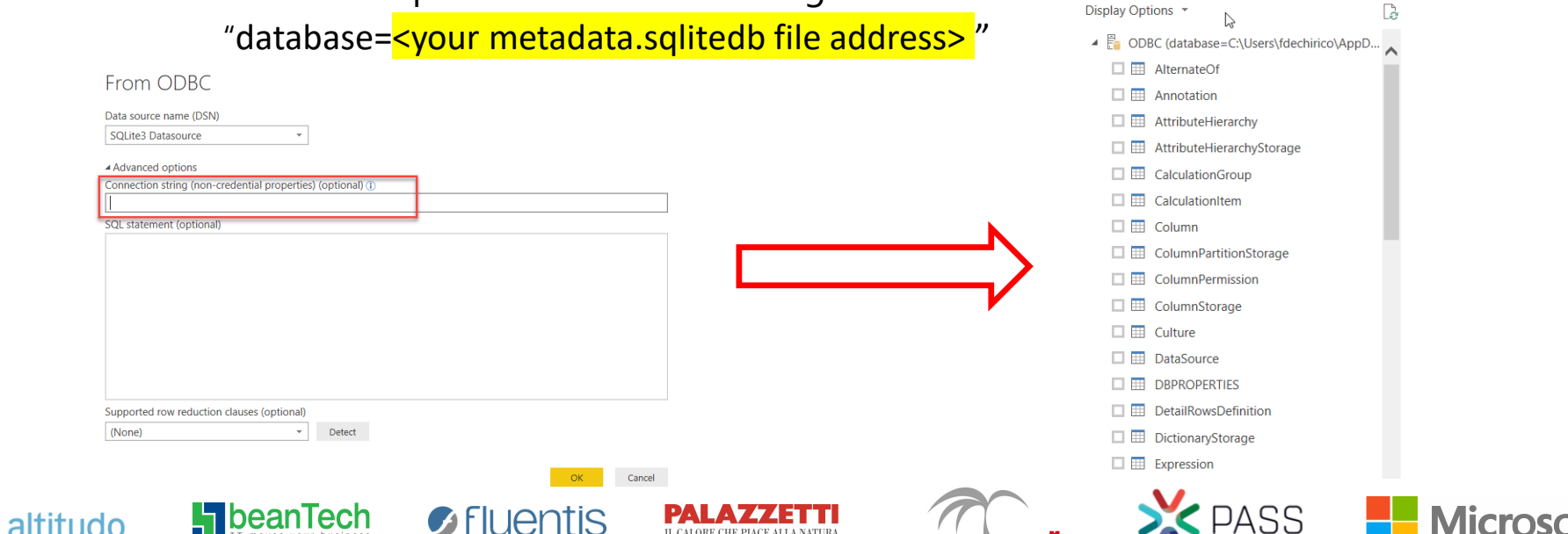

отноновміх

### Retrieve metadata info of Power BI desktop model

- The "ideal" (well, not exactly  $\ldots$  my "desiderata"  $\odot$ ) way:
	- Launch the Power BI desktop report you want to analyze
	- Launch a second Power BI desktop report specifically designed to retrieve model info
	- Digit the name of the first Power BI desktop report (the one you want to analyze)
- The question is …

#### **IS IT POSSIBLE?**

The answer is …

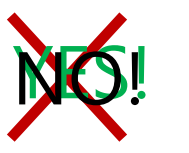

The answer is ... Power Vertipaq!!!!

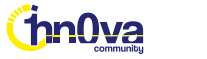

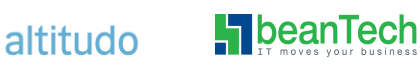

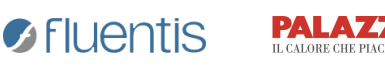

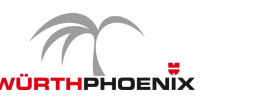

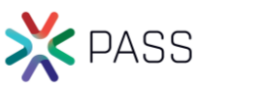

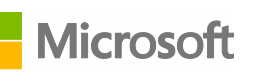

### Power VertiPaq demo